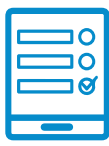

MODALIDAD DE INSCRIPCIÓN

## **Pensar el Turismo Solidario desde las Bibliotecas Populares**  Pensar el Turismo Solidario desde las<br>Distrito de la **i**Bibliotecas Populares

PRIMERA EDICIÓN – UNTREF"

## **Inscripción al curso**<br>Si cumplís con los requisitos de la convocatoria podes ingresar al campus de la convocatoria podes ingresar al requisitos de la convocatoria podés ingresar al campus **https://cam-**

Si cumplís con los requisitos de la convocatoria podés ingresar al campus **lectura y literatura infantil y juvenil en las bibliotecas populares – [2d](https://campus.conabip.gob.ar/)a. Edición - 2022**  <https://campus.conabip.gob.ar/>con tu usuario y contraseña y matricularte en el Pensar el Turismo Solidario desde las Bibliotecas Populares - Primera Edición **– UNTREF.** Vas a encontrarlo ingresando al link "Cursos Abiertos a la inscripción". También contás con el <mark>[Instructivo para Matriculación a Cursos](https://www.conabip.gob.ar/sites/default/files/INSTRUCTIVO_AUTOMATRICULACION_2021.pdf)</mark> y el <mark>[Videotutorial](https://www.conabip.gob.ar/content/tutorial-auto-matriculaci%C3%B3n-cursos-en-el-campus-virtual).</mark> **Instructivo para el Ingreso al Campus** y en este **Videotutorial. pus.conabip.gob.ar/** con tu usuario y contraseña y matricularte en el **Curso intro-**

Si no recordás tu usuario y contraseña podés recuperar los datos como te indicamos<br>Notas de la contrata de la contraseña de la contrata de la contrata de la contrata de la contrata de la contra en este <mark>Instructivo para el Ingreso al Campus</mark> y en este <mark>Videotutorial.</mark>

Si nunca tuviste usuario y contraseña te dejamos acá un **[instructivo](https://www.conabip.gob.ar/sites/default/files/INSTRUCTIVO_CAMPUS_2021.pdf)** y **[videotutorial](https://www.conabip.gob.ar/content/tutorial-ingreso-al-campus-virtual-de-la-conabip)** que te ayudará a registrarte y luego podrás matricularte, tal como se indica en el **Consultas: capacitacion@conabip.gob.ar** que te ayudará a registrarte y luego podrás matricularte, tal como se indica en el primer punto. primer punto. Si nunca tuviste usuario y contraseña te dejamos acá un **instructivo** y **videotutorial** 

## ${\sf Consultas:}$   ${\sf capacitation}$ @conabip.gob.ar curso en su totalidad, ya que abandone constituye un curso per distinguis un curso per distinguis per distingu **Consultas: capacitacion@conabip.gob.ar**

## IMPORTANTE:

Apelamos al compromiso de cada interesada/o y cada biblioteca popular para completar el curso en su totalidad, ya que cada estudiante que abandone constituye un curso perdido para otra biblioteca popular.

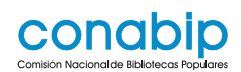

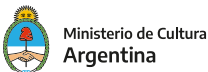